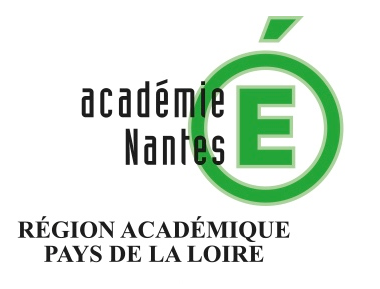

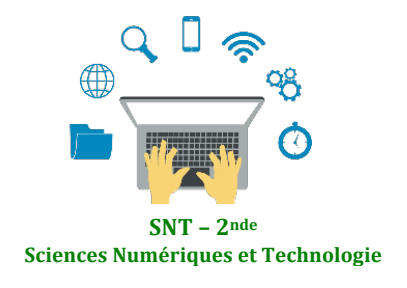

**Internet** Le Web 

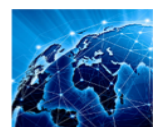

Les réseaux sociaux Les données structurées et leur traiteme Localisation, cartographie et mobilité Informatique embarquée et objets connectés La photographie numérique

# **Sur la route des paquets**

#### **ou**

## Comprendre, sans ordinateur, le principe de fonctionnement du protocole TCP / IP

Résumé : Activité pédagogique permettant d'identifier les ordinateurs ou périphériques sur son réseau local, connaître son adresse IP et observer de la route des paquets envoyés sur Internet

**Type de ressource** : Activité pédagogique pour la classe

**Thématique** : thème 1 - Internet

#### **Point du programme traité :**

**Contenus** : Protocole TCP/IP : paquets, routage des paquets

**Capacités attendues :** Caractériser les principes du routage et ses limites.

**Contenus** : Adresses symboliques et serveurs DNS

**Capacités attendues** : Sur des exemples réels, retrouver une adresse IP à partir d'une adresse symbolique et inversement.

**Lieu de l'activité** : en salle informatique

**Matériels / logiciels utilisés :** Un ordinateur avec un accès à l'invite de commande

**Durée de l'activité :**  1h environ

Objectifs :

- Identifier l'adresse IP de son ordinateur.
- Identifier où trouver les informations concernant le réseau local.
- Comprendre le passage du réseau local à Internet. (facultatif)
- Observer la route des paquets sur Internet

#### *Déroulement de l'activité* :

#### *Activité élève* :

#### *Partie 1 : Connaître le réseau local*

- Ouvrir l'explorateur de documents et se rendre dans la partie Réseau.
- Notez les différents ordinateurs et périphériques connectés.
- Ouvrez une invite de commande et taper *ipconfig /all*
- a) Combien a-t-on d'interfaces ou cartes?
- b) Ouelle est l'interface ou la carte active ? Quelle est son adresse IP ?

#### *Intervention enseignant* :

2) Sur le réseau du lycée, on peut voir plusieurs imprimantes et ordinateurs. Expliquez que si une imprimante et un ordinateur sont sur le même réseau local mais physiquement éloigné (pas dans le même bâtiment), on pourra quand même lancer une impression.

3) Variante : On peut demander de seulement taper *ipconfig* On obtient moins d'informations.

On obtient une fenêtre qui ressemble à ceci :

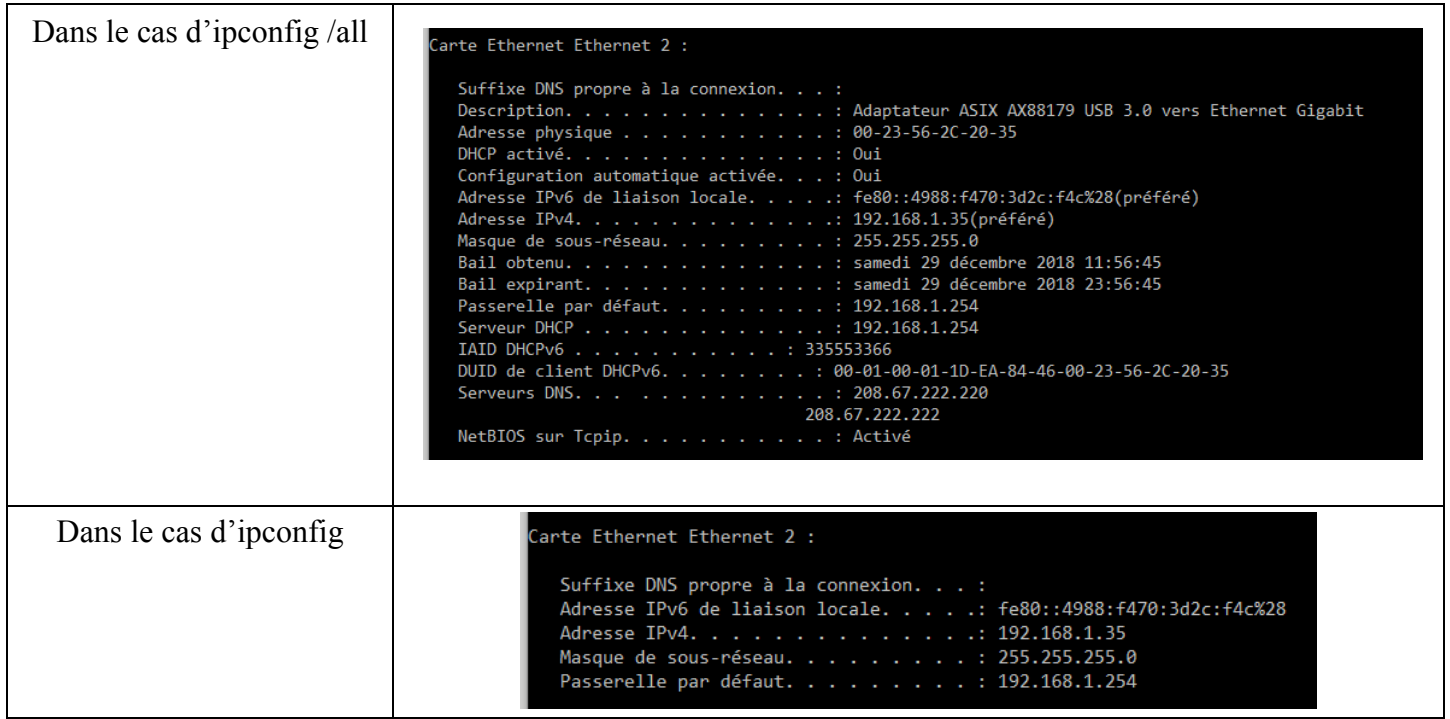

Sans entrer dans le détail de toutes les informations, on peut mentionner qu'on peut lire :

- L'adresse IPv4 de l'ordinateur. Il s'agit d'une adresse local 192.168.1.35 (l'identifiant du réseau est 192.168.1 et l'hôte 35)

- On peut expliquer que la passerelle est le routeur (ici la box) qui fait l'interface entre le réseau local et Internet.

- Un serveur DHCP est un serveur qui attribue des adresses IP aux ordinateurs du réseau local. (Facultatif)

- On trouve les adresses des serveurs DNS.

Remarque : Une question peut émerger sur pourquoi y a-t-il une adresse dite IPv6. Il s'agit des nouvelles générations d'adresses IP.

L'IPv4 est codé sur 4 octets et donc on a  $2^{32}$  adresses possibles. Or, l'augmentation du nombre de matériels connectés dépassent le nombre d'adresses possibles.

L'IPv6 est codé sur 16 octets, on a donc  $2^{128}$  adresses possibles.

### **Partie 2 :**

*Activité élève* : (durée maxi 10 min)

- Ouvrez l'invite de commande (cmd.exe) puis taper tracert www.yahoo.com
- D'après l'affichage :
- a) Ouelle est l'adresse de la box sur le réseau local ?

Pouvez-vous identifier l'adresse IP de la box sur Internet ?

b) Ouelle est l'adresse IP de vahoo.com ?

Par combien d'ordinateurs (routeurs) est passé la transmission ?

• En utilisant le site, https://iplookup.flagfox.net/, localisez chaque adresse IP ci-dessus dans le monde et donner l'itinéraire suivie pour aller de votre ordinateur à l'ordinateur qui héberge yahoo.com.

#### *Intervention enseignant* : (durée 10 min)

Une fois les deux premières questions traitées, présentez les 5 premiers routeurs au tableau avec les élèves et corriger les questions et faire émerger :

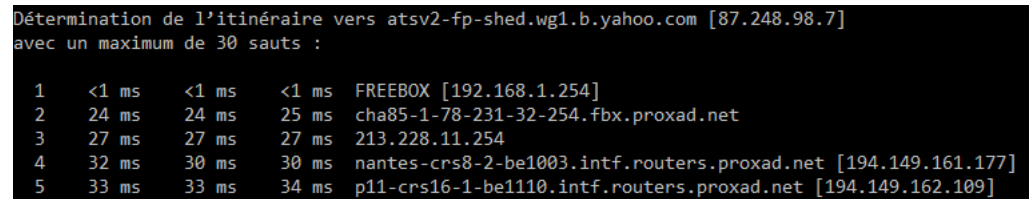

- Le changement du nom de domaine yahoo.com en une adresse IP. Introduire la notion de serveur DNS, serveur chargé d'associer adresse IP à un nom de domaine.
- Expliquer une ligne complète : envoi de 3 paquets et ce qu'on lit sont les temps de réponse et nom du routeur. Remarquez qu'on peut devinez la position géographique pour certains et que pour d'autres, on a juste l'adresse IP

Pour la dernière question, il me semble nécessaire de faire un exemple avec eux pour qu'il comprenne où saisir les informations et comprendre le résultat obtenu.

On obtient les coordonnées GPS du serveur – On peut ou non faire un lien avec la thématique Localisation.